# Отримання даних у MongoDB

## Метод find

Для отримання даних із колекції застосовується метод find() :

```
1
 2
 3
 4
 5
 6
 7
 8
 9
10
11
12
13
14
15
16
17
18
19
20
    const MongoClient = require("mongodb").MongoClient;
   const url = "\text{monqodb://127.0.0.1:27017/}";
    const mongoClient = new MongoClient(url);
    async function run() {
        try {
            await mongoClient.connect();
            const db = mongoClient.db("usersdb");
            const collection = db.collection("users");
            const results = await collection.find().toArray();
            console.log(results);
        }catch(err) {
            console.log(err);
        } finally {
            await mongoClient.close();
        }
    }
    run().catch(console.error);
```
Метод find повертає спеціальний об'єкт FindCursor, і щоб отримати всі дані цього об'єкта викликається метод **toArray()**. І якщо ми запустимо програму, то побачимо всі раніше додані дані:

```
c:\node\mongoapp>node app
\lceil{
         _id: new ObjectId("6112a80ca8a25160d53d161a"),
         name: "Tom",
```

```
age: 23
    }, {
         _id: new ObjectId("6112a80873c40dedd6d837c"),
         name: "Bob",
         age: 35
    },
    {
         _id: new ObjectId("6112a80873c40dedd6d837d"),
         name: "Alice",
         age: 21
    },
    {
         _id: new ObjectId("6112a80873c40dedd6d837e"),
         name: "Tom",
         age: 45
    }
]
c:\node\mongoapp>
```
### Фильтрация доĸументов

С помощью метода find() мы можем дополнительно отфильтровать извлеĸаемые документы. Например, нам надо найти всех пользователей, у которых имя - Tom:

```
1
 2
 3
 4
 5
 6
 7
 8
 9
10
11
12
13
14
15
16
17
18
19
20
    const MongoClient = require("mongodb").MongoClient;
    const url = "\text{monqodb:}//127.0.0.1:27017/";const mongoClient = new MongoClient(url);
    async function run() {
        try {
            await mongoClient.connect();
            const db = mongoClient.db("usersdb");
            const collection = db.collection("users");
            const results = await collection.find({name: "Tom"}).toArray();
            console.log(results);
        }catch(err) {
            console.log(err);
        } finally {
            await mongoClient.close();
        }
    }
    run().catch(console.error);
```
В ĸачестве параметра в find передается объеĸт, ĸоторый устанавливает параметры фильтрации. В частности, что свойство name должно быть равно "Tom".

```
c:\node\mongoapp>node app
[
    {
         _id: new ObjectId("6112a80ca8a25160d53d161a"),
         name: "Tom",
         age: 23
    },
    {
         _id: new ObjectId("6112a80873c40dedd6d837e"),
         name: "Tom",
         age: 45
    }
]
c:\node\mongoapp>
```
#### Фильтрация по несĸольĸим ĸритериям

Мы можем устанавливать дополнительные ĸритерии фильтрации, например, добавим фильтрацию по возрасту:

```
1
2
  const results = await collection.find({name: "Tom", age: 28}).toArray();
  console.log(results);
```
## Получение одного объеĸта и метод findOne

Метод findOne() працює аналогічно, тільки дозволяє отримати один документ:

```
1
 2
 3
 4
 5
 6
 7
 8
 9
10
11
12
13
14
    const MongoClient = require("mongodb").MongoClient;
   const url = "\text{monqodb://127.0.0.1:27017/"};const mongoClient = new MongoClient(url);
    async function run() {
        try {
            await mongoClient.connect();
            const db = mongoClient.db("usersdb");
            const collection = db.collection("users");
            const result = await collection.findOne({name: "Tom"});
            console.log(result);
        }catch(err) {
```
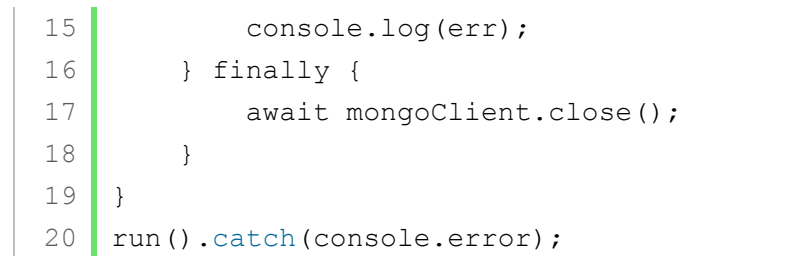

# Назад Зміст Вперед

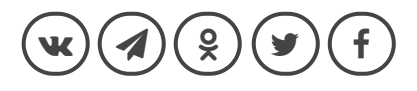

#### **ALSO ON METANIT.COM**

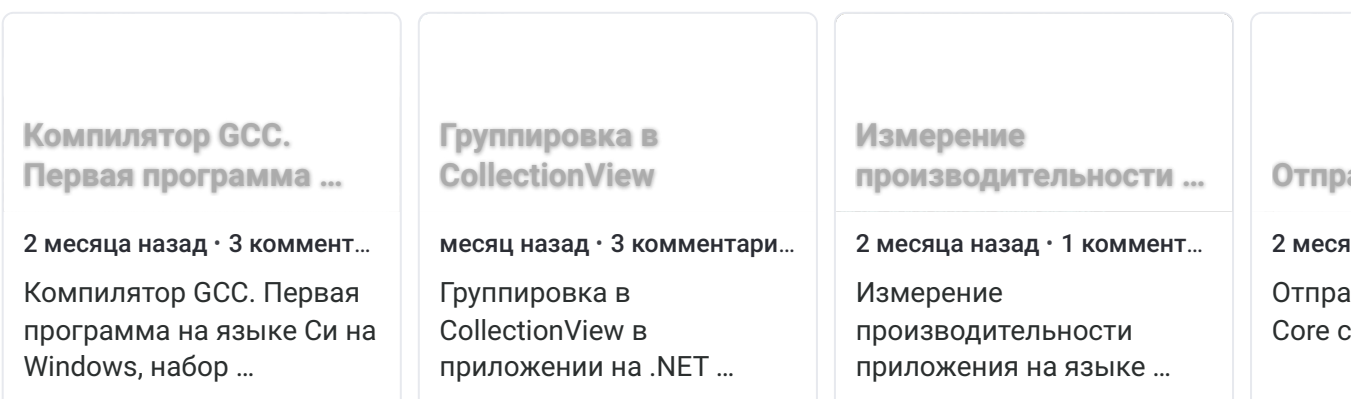

### 0 Комментариев

**1** Войти т

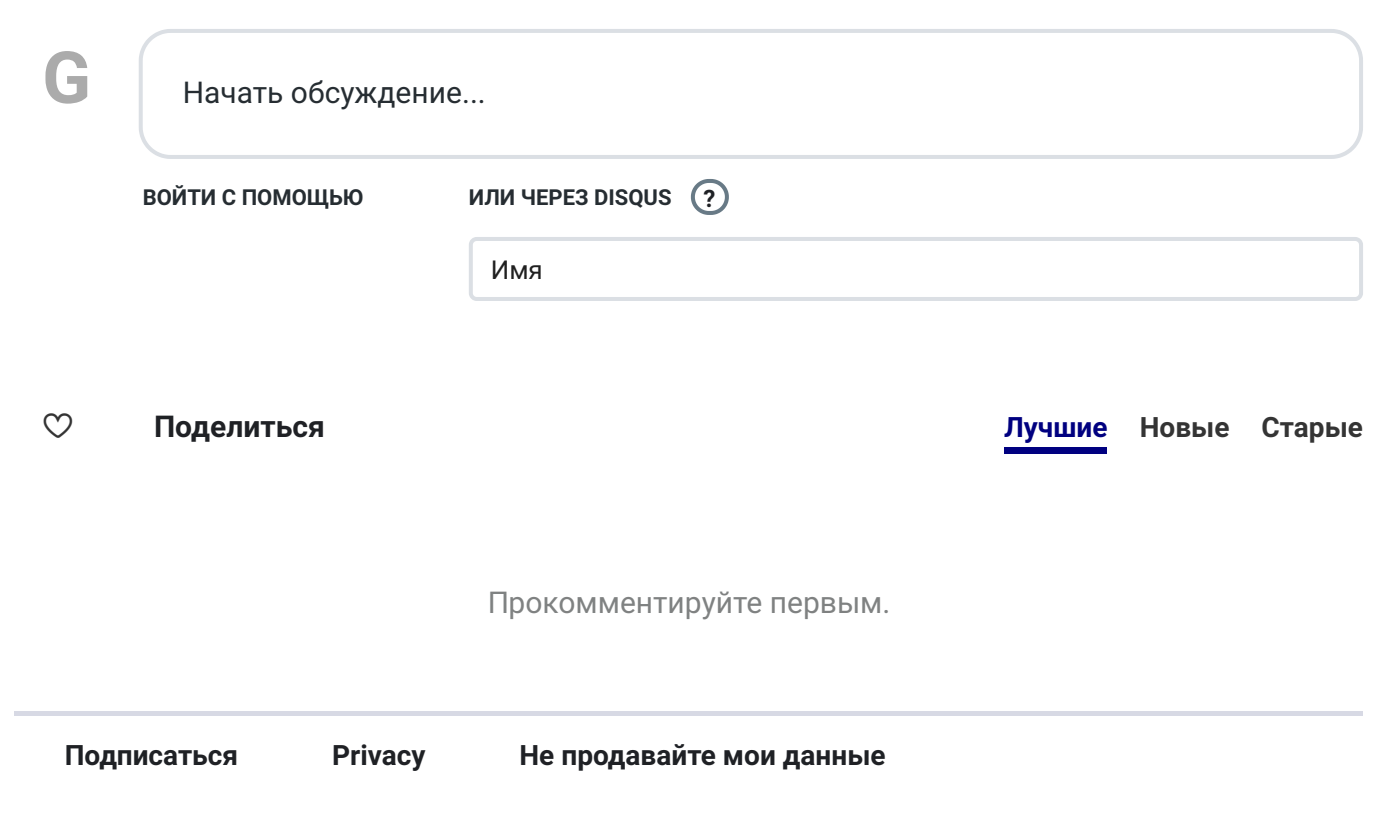